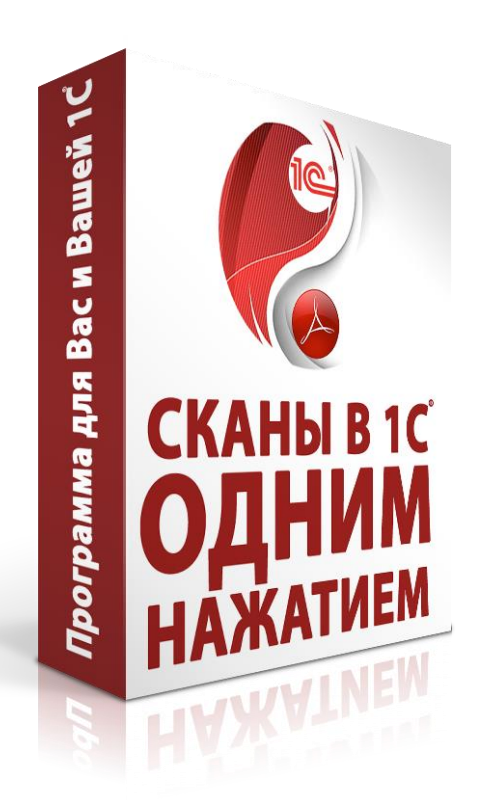

# «СКАНЫ В 1С ОДНИМ НАЖАТИЕМ»

**ИНСТРУКЦИЯ ПО РАБОТЕ С СЕРВИСОМ**

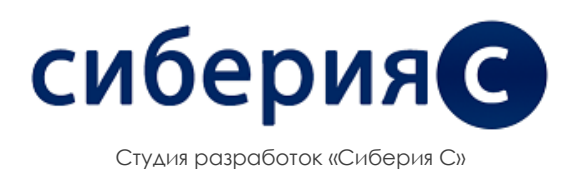

### Оглавление

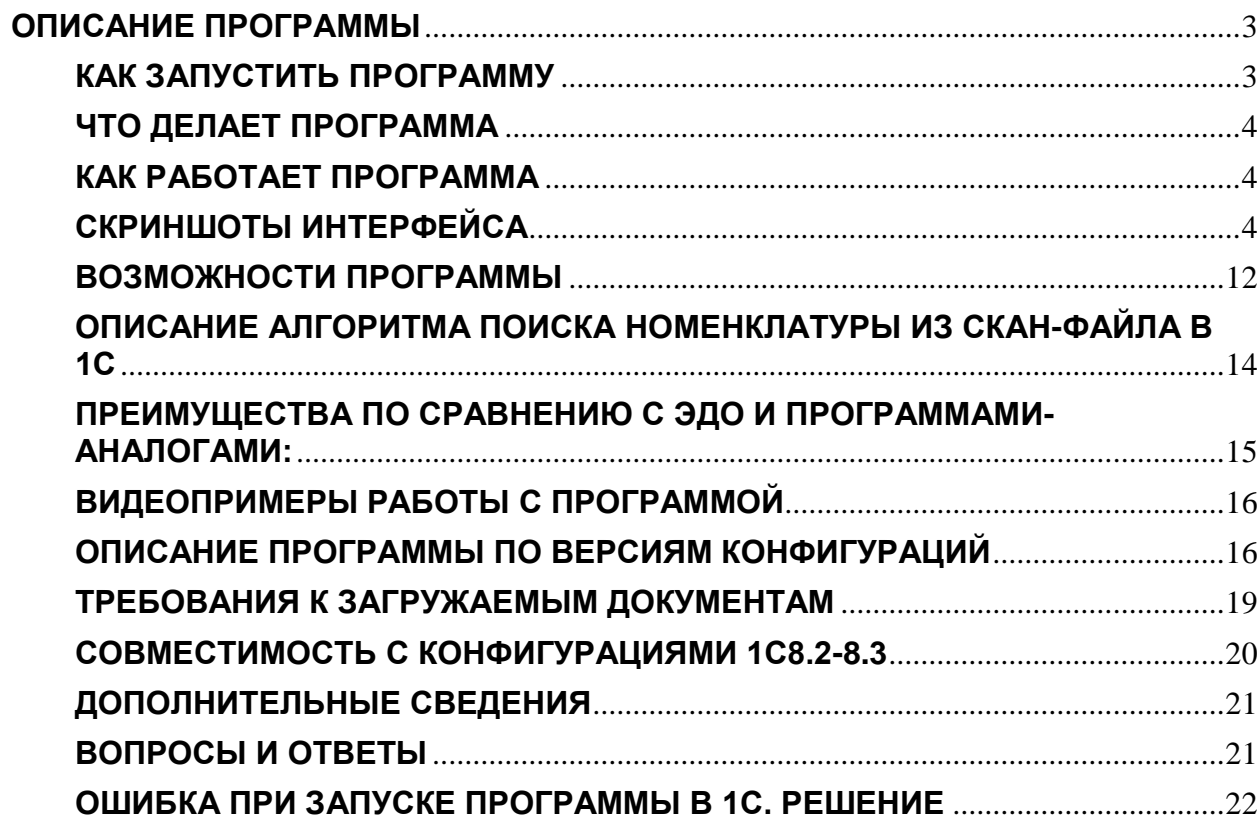

# <span id="page-2-0"></span>**ОПИСАНИЕ ПРОГРАММЫ**

**СКАНЫ В 1С ОДНИМ НАЖАТИЕМ - Универсальная программа для распознавания и загрузки сканов/фото документов в 1С. Просто выбираете файл (PDF, JPG, DOC, XLS, HTML и т.д.), документ 1С и нажимаете кнопку "Распознать и загрузить". Программа сама находит таблицу в загружаемом файле, необходимые для загрузки данные в ней (номенклатура, количество, НДС, цена, сумма) и загружает ее в 1С. Вместе с номенклатурой загружает штрих-коды, серии ГТД, страну происхождения и т.д. Так же может распознать такие данные как: контрагент, номер и дата документа и признак НДС в цене (включен в цену или "сверху"). Распознает документы любой формы (УПД, ТОРГ-12, накладная, заказ клиента, прайс-лист и т.д.). Не требует MS Office. Для поиска таблиц используются методы эвристического поиска. Загружает только то, что нужно, т.е. пропускает повторы шапки таблицы, заголовки, промежуточные итоги, подписи и т.д. Сервис использует нейросеть, основанную на новейших технологиях OCRпреобразований.** 

## <span id="page-2-1"></span>**КАК ЗАПУСТИТЬ ПРОГРАММУ**

В 1С 8.2:

- 1. В главном меню 1С нажать: "Файл"-"Открыть".
- 2. В появившемся окне найти и выбрать программу.

В 1С 8.3:

1.1. Если у вас 1С 8.3.14 или более ранняя: в левом верхнем углу окна 1С нажать значок:

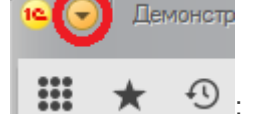

1.2.Если у вас 1С 8.3.15 или более поздняя: в правом верхнем углу нажать значок:

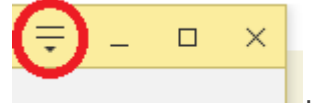

2. В открывшемся меню выбрать "Файл" -> "Открыть".

3. В появившемся окне найти и выбрать программу-обработку.

Также можно открыть программу-ообработку просто перетащив мышкой файл программыобработки в окно 1С.

Все версии имеют возможность быть подключенными в справочник дополнительных обработок.

# <span id="page-3-0"></span>**ЧТО ДЕЛАЕТ ПРОГРАММА**

Программа "Сканы в 1С одним нажатием" распознает данные любых товарных документов из файлов изображений (JPG, PNG, BMP и т.д.), скан-файлов (PDF, DJVU и т.д.), текстовых файлов (DOC, DOCX, RTF, ODT, HTML и т.д.), табличных файлов (XLS, XLSX) и загружает их в 1С. Программа на максимально возможном уровне автоматизирует процесс распознавания данных в 1С. Вам необходимо лишь выбрать загружаемый файл и нажать кнопку "Распознать и загрузить".

### <span id="page-3-1"></span>**КАК РАБОТАЕТ ПРОГРАММА**

Чтобы распознать и загрузить скан-файл или файл Excel выберите его в первом поле программы "Файл для распознавания", во втором поле ("Документ 1С") выберите документ, в который хотите загрузить данные из файла, либо нажмите флажок "Не хочу выбирать документ 1С" и программа создаст нужный документ автоматически. После нажатия кнопки "Распознать и загрузить" данные из файла будут автоматически распознаны и загружены в выбранный документ 1C.

## <span id="page-3-2"></span>**СКРИНШОТЫ ИНТЕРФЕЙСА**

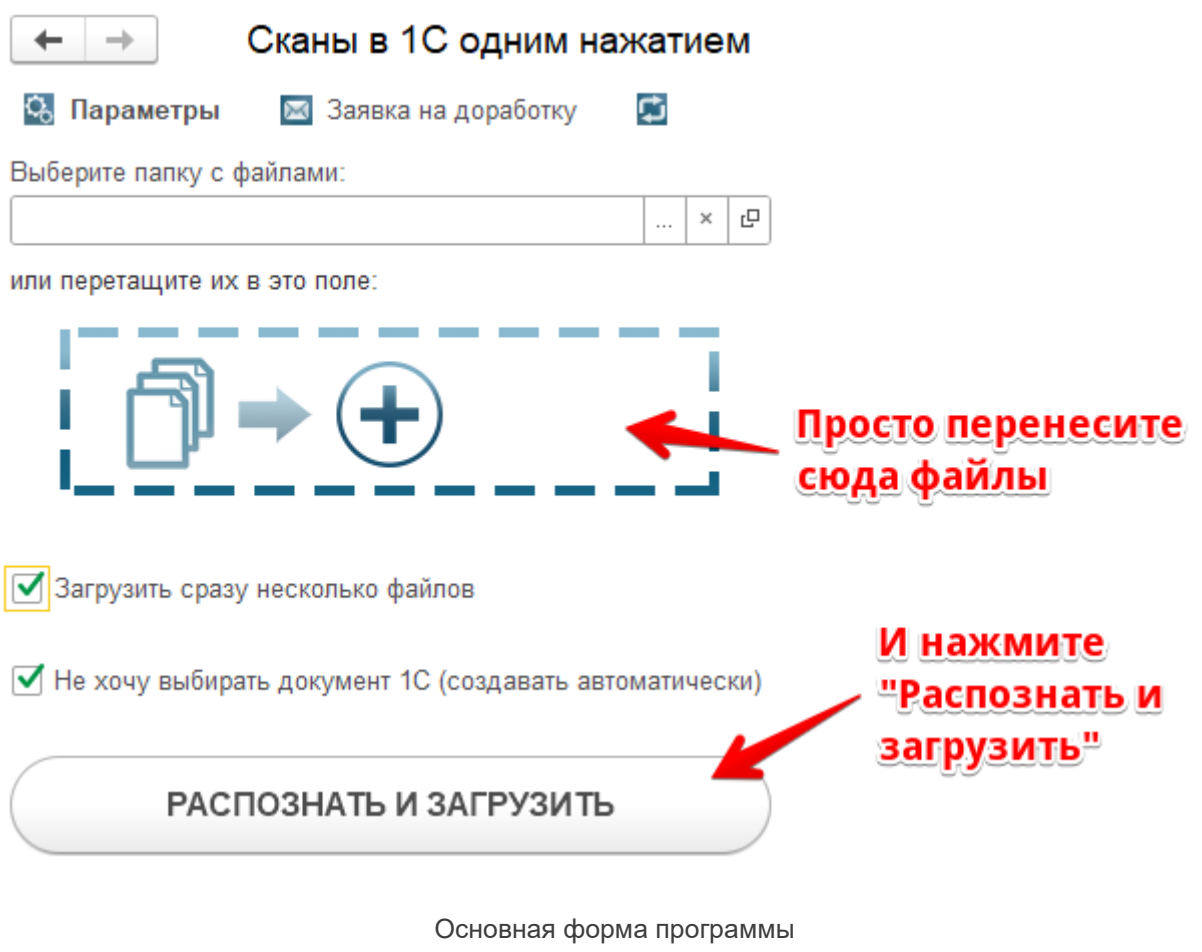

(версия для управляемых форм)

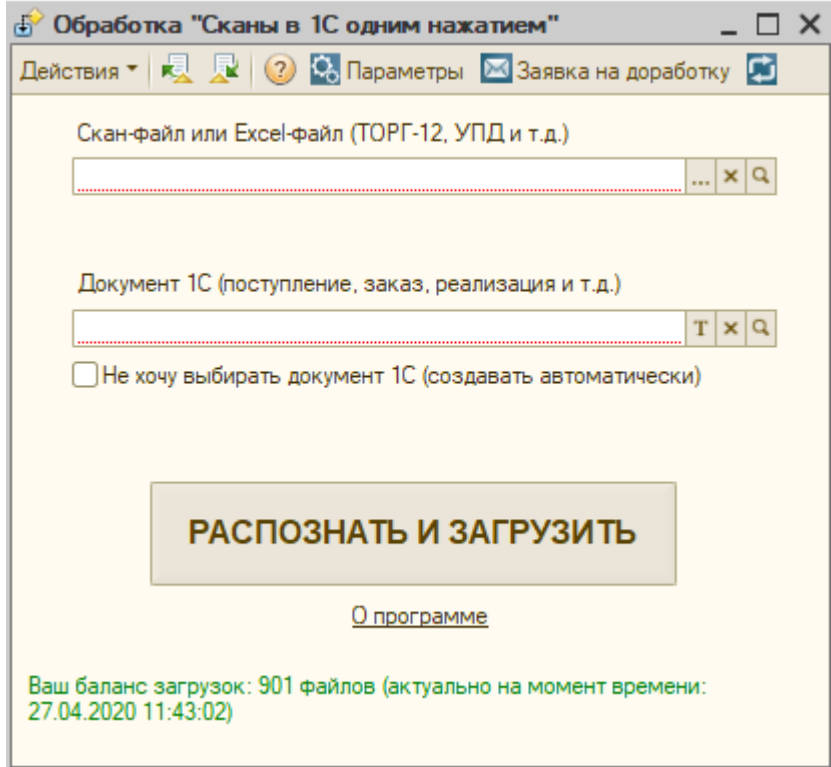

Основная форма программы (версия для обычных форм)

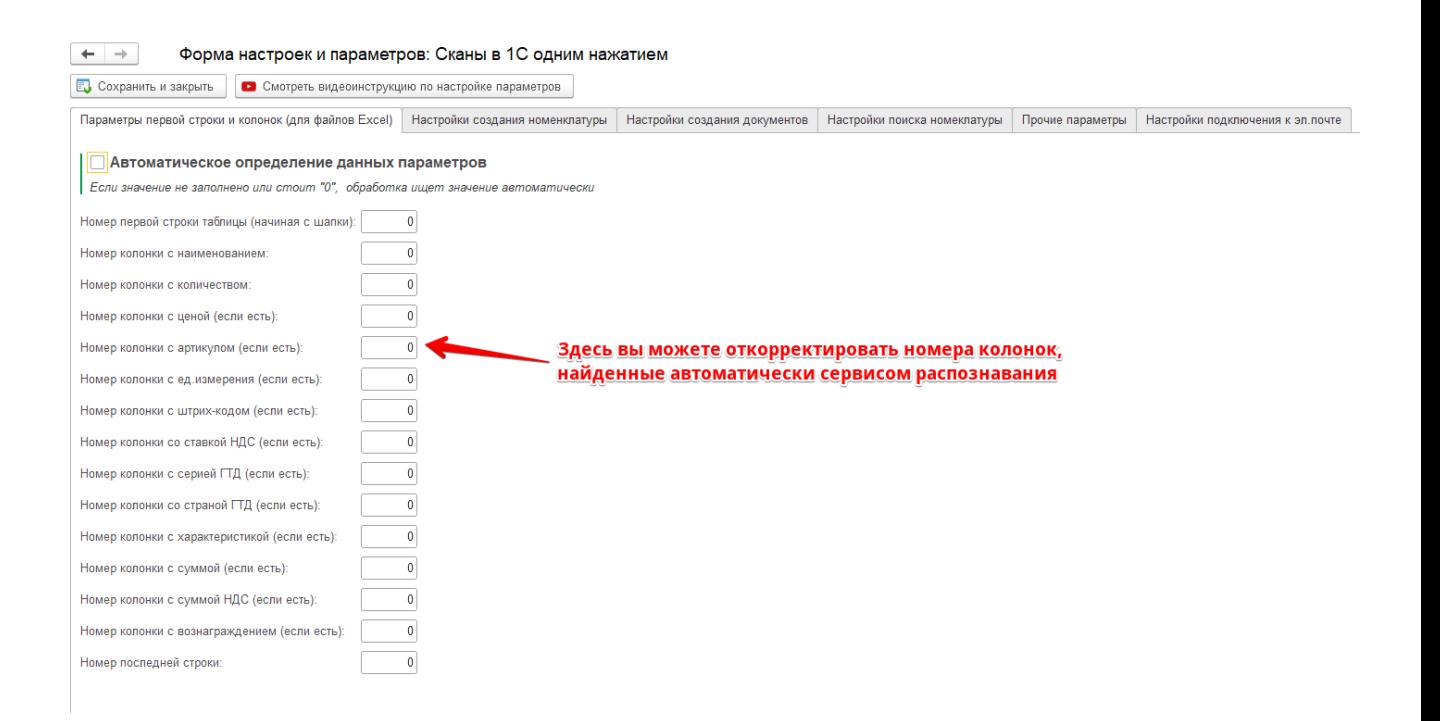

Форма настроек программы. Первая вкладка (версия для управляемых форм)

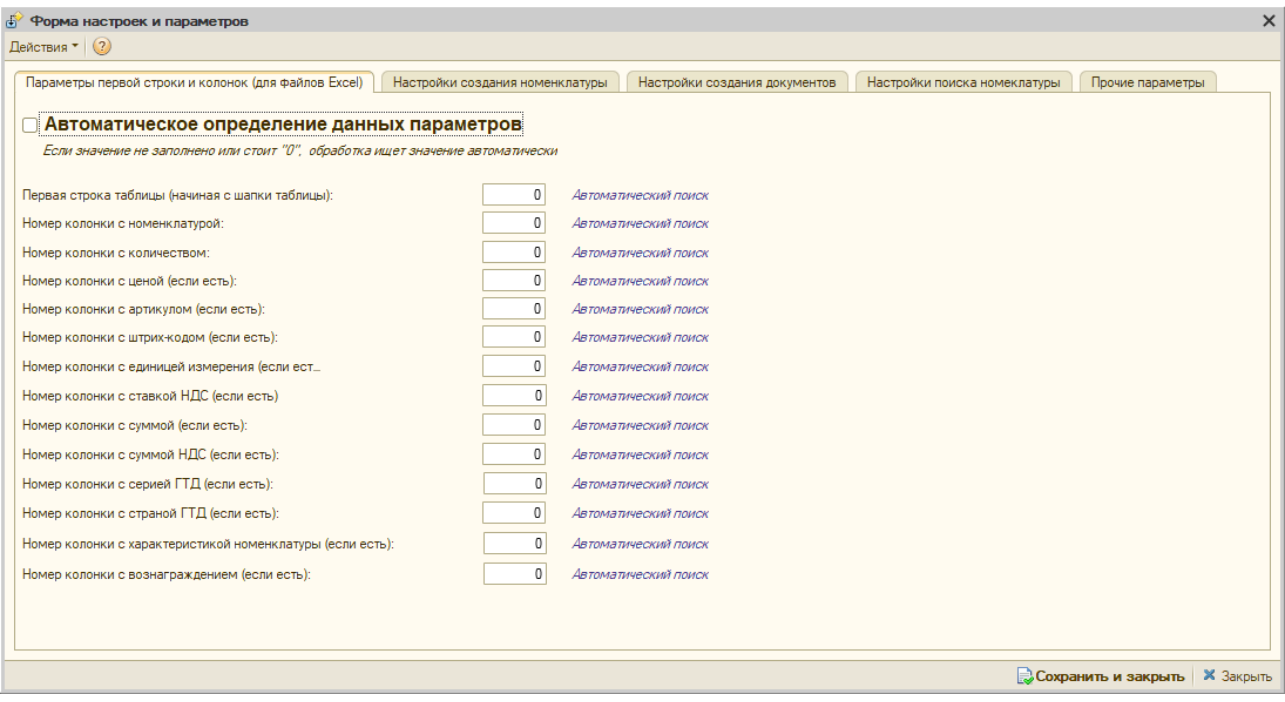

#### Форма настроек программы. Первая вкладка (версия для обычных форм)

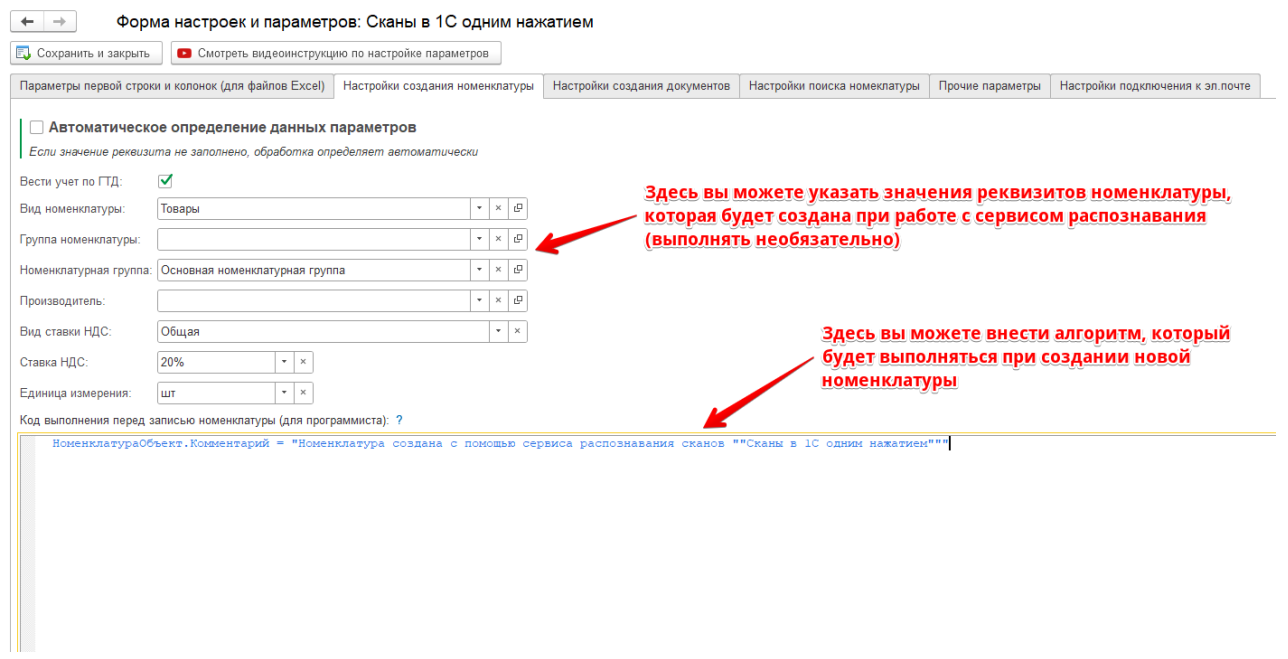

Форма настроек программы. Вторая вкладка (версия для управляемых форм)

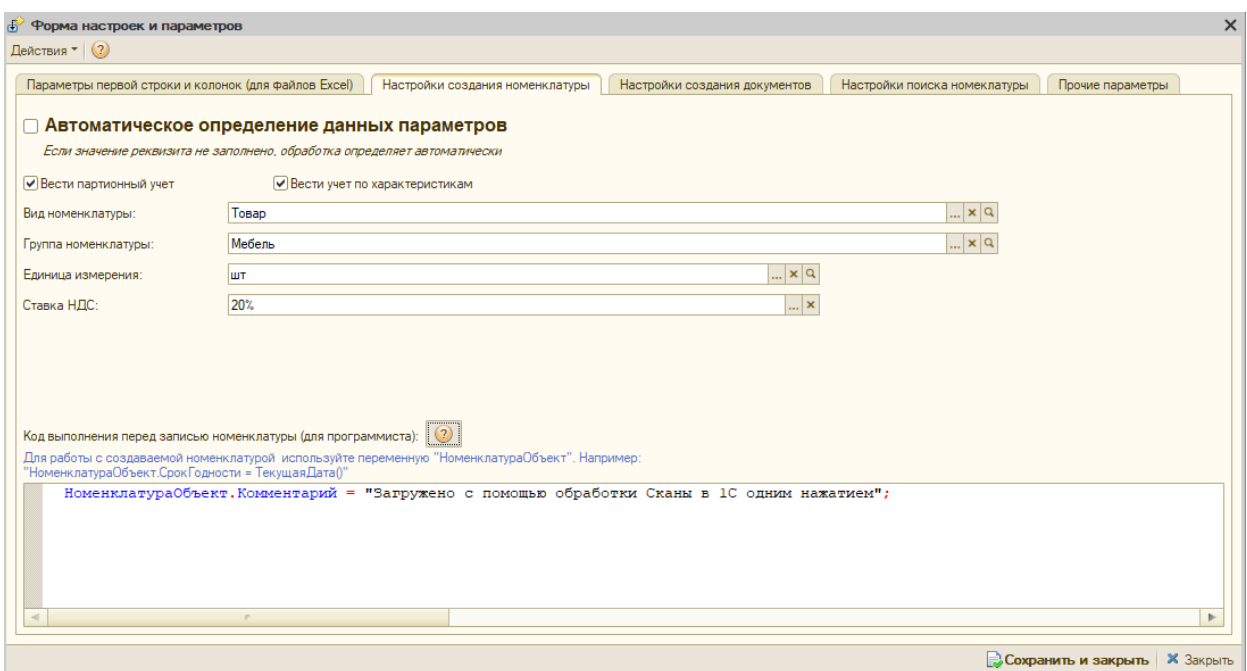

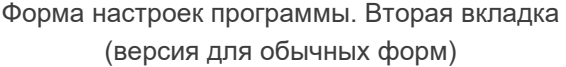

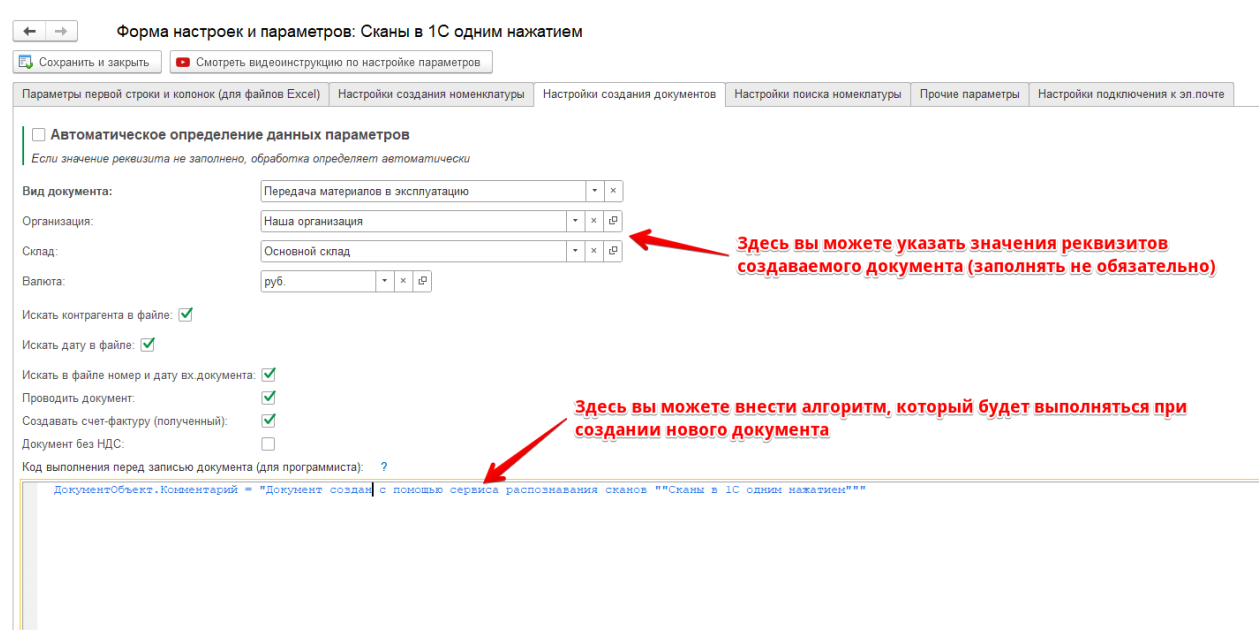

Форма настроек программы. Третья вкладка (версия для управляемых форм)

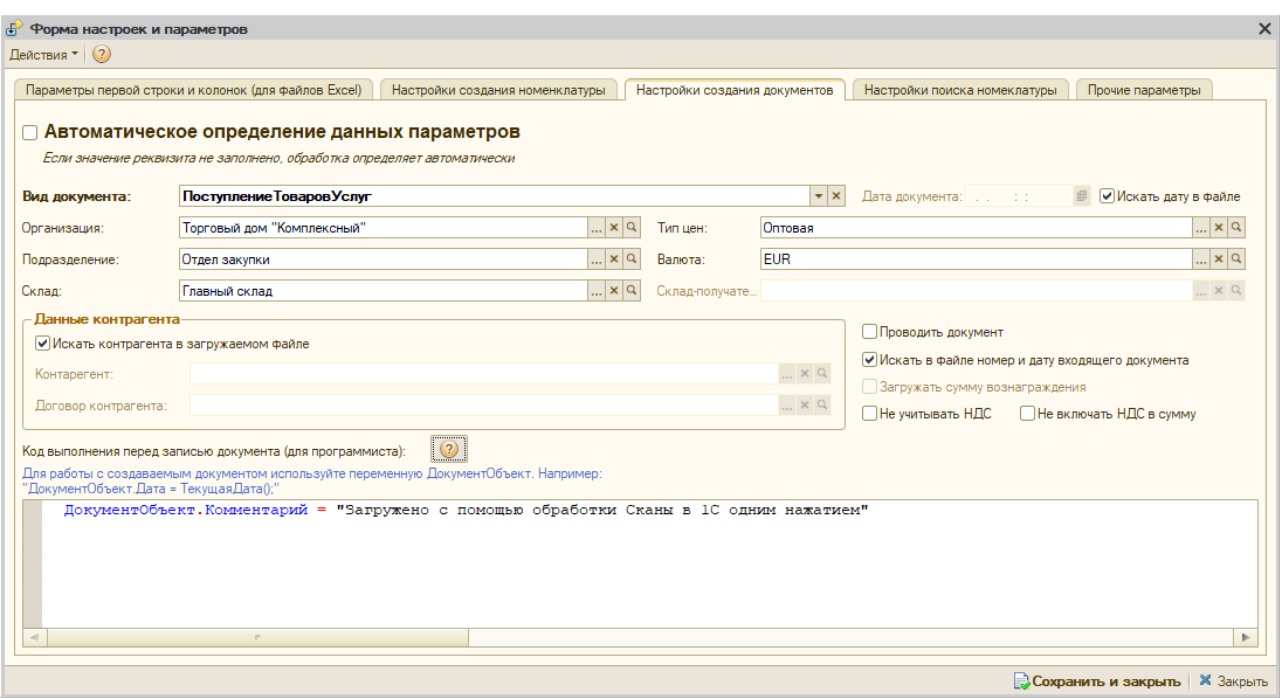

Форма настроек программы. Третья вкладка (версия для обычных форм)

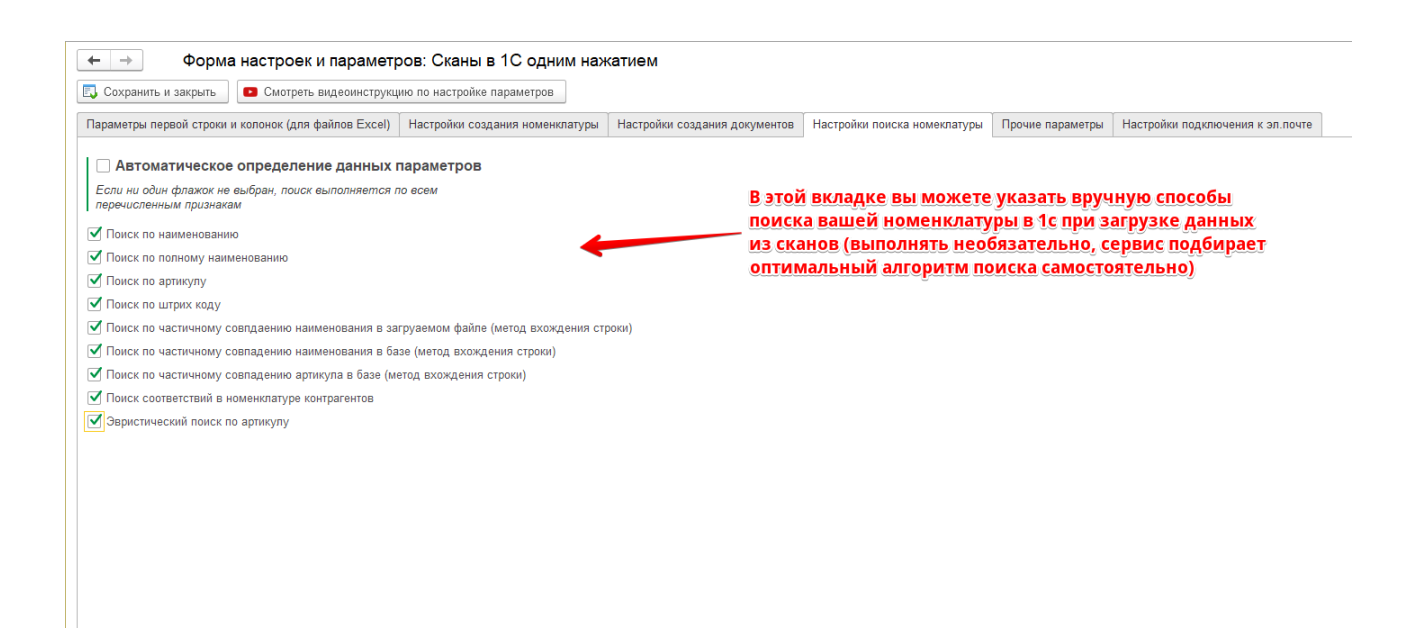

Форма настроек программы. Четвертая вкладка (версия для управляемых форм)

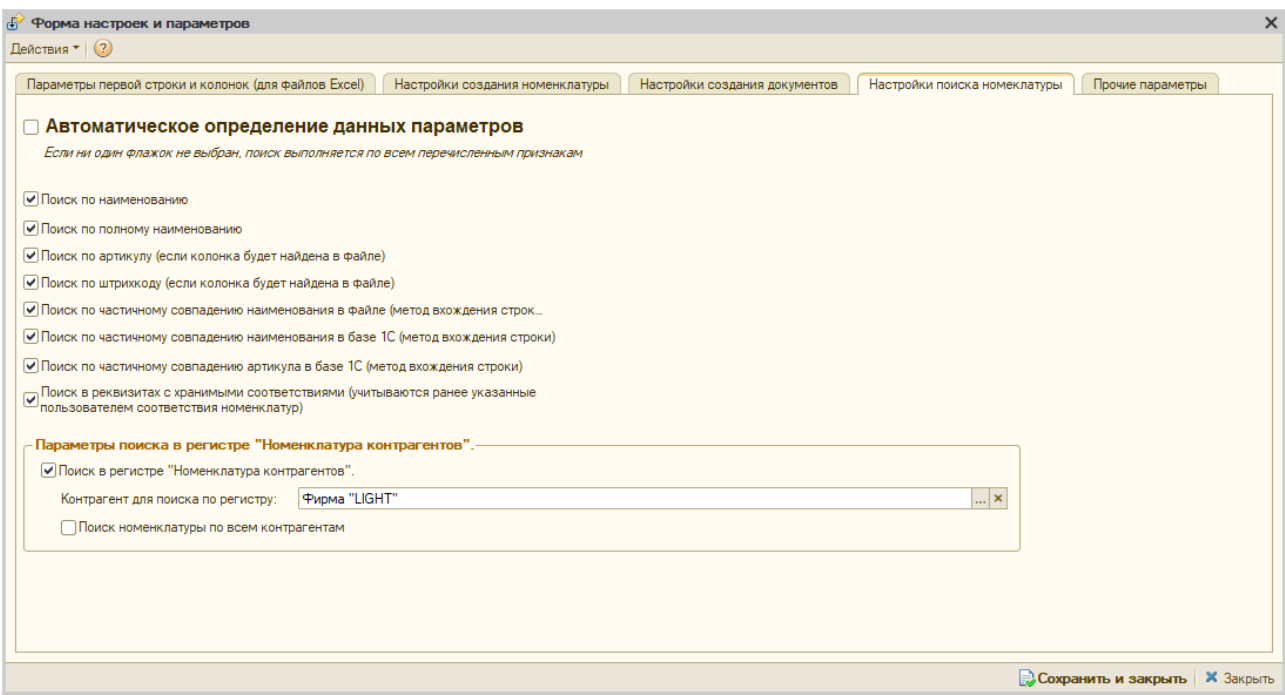

#### Форма настроек программы. Четвертая вкладка (версия для обычных форм)

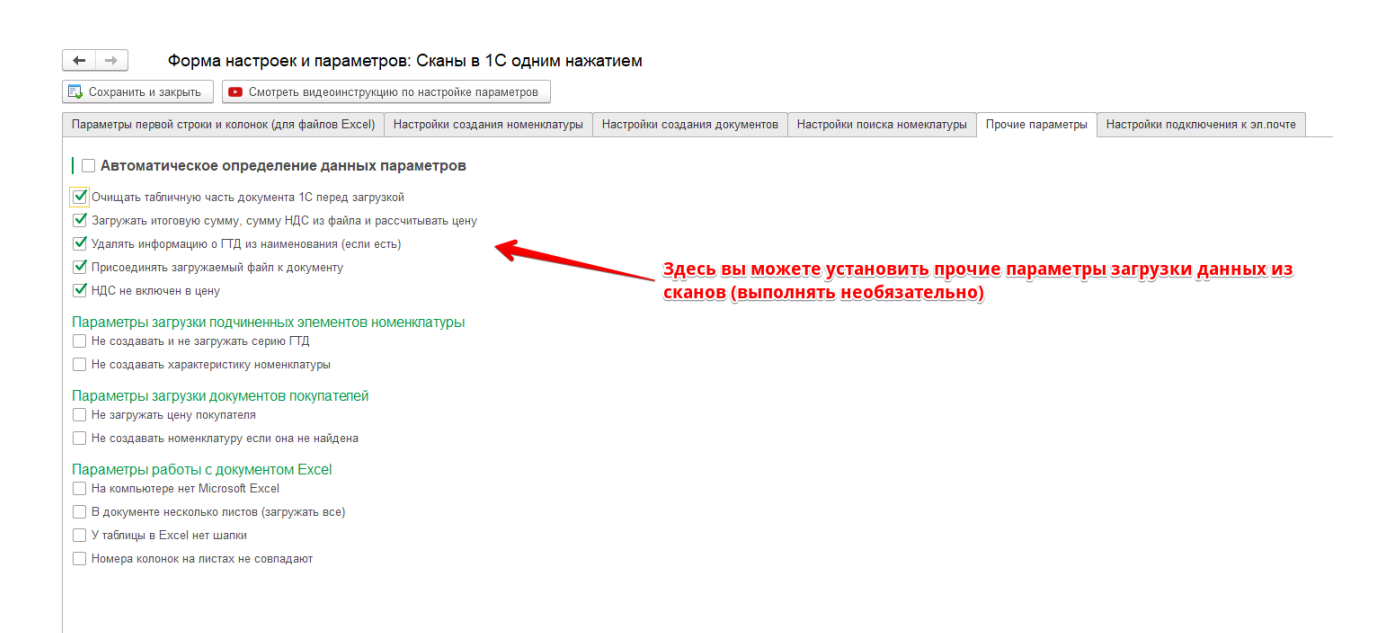

Форма настроек программы. Пятая вкладка (версия для управляемых форм)

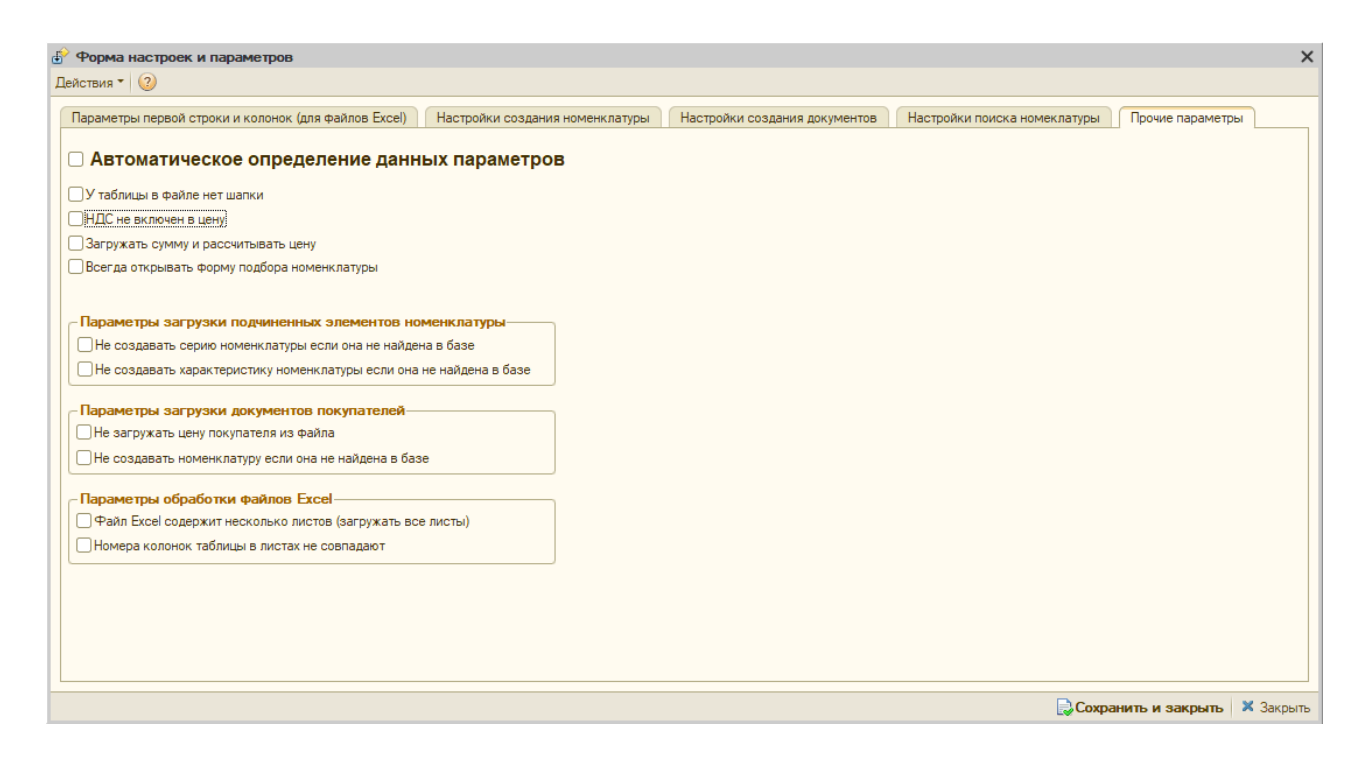

#### Форма настроек программы. Пятая вкладка (версия для обычных форм)

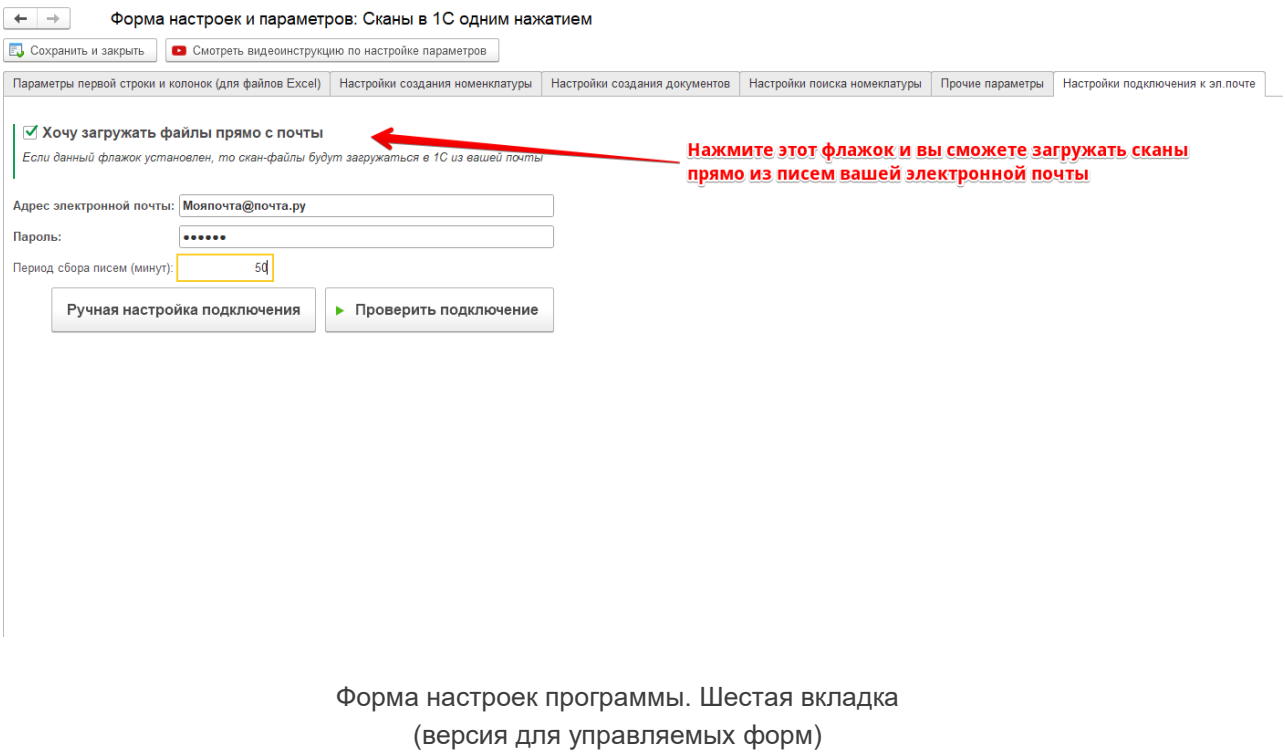

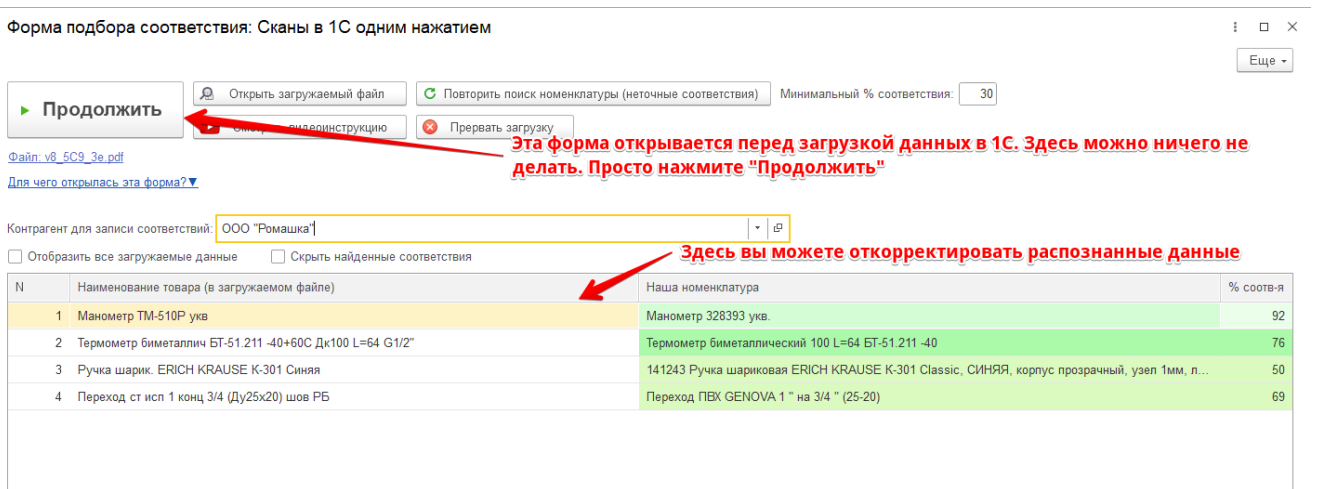

В верхней таблице сейчас выбрана строка, по которой обработка нашла несколько соответствий номенклатуре из загружаемого<br>файла. Вы можете выбрать то соответствие, которое считаете правильным. Просто нажмите на него в табли

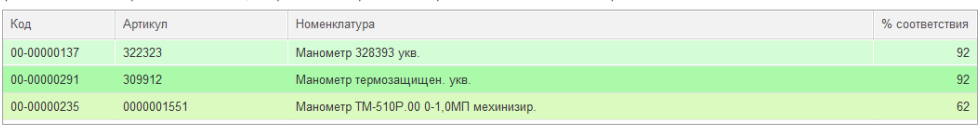

Форма подбора ненайденой номенклатуры (версия для управляемых форм)

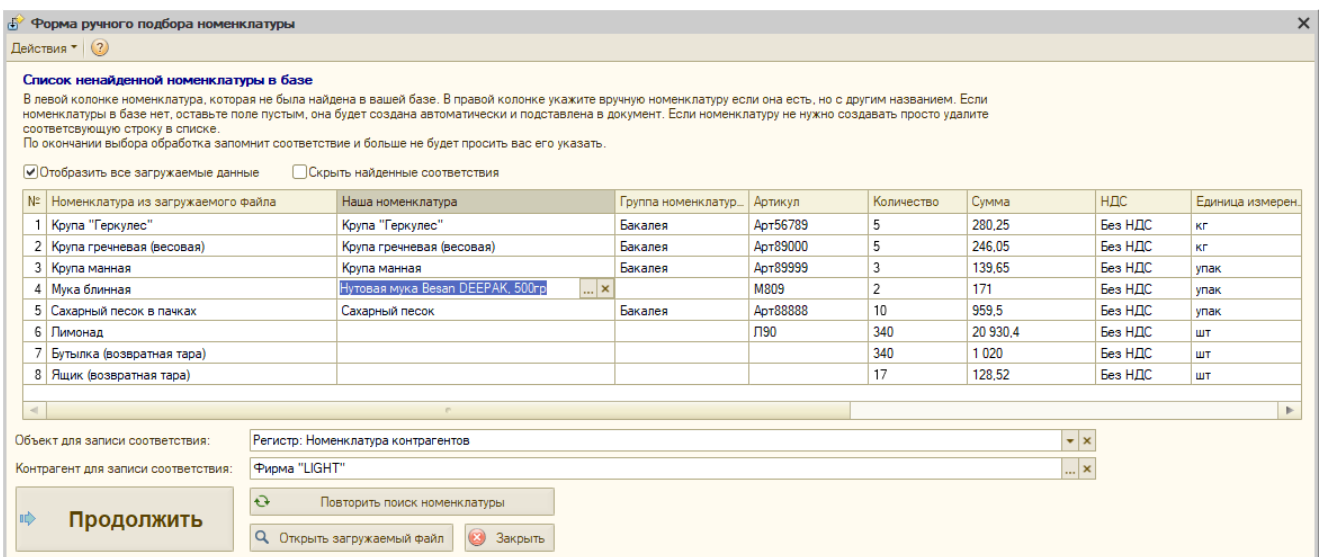

Форма подбора ненайденой номенклатуры (версия для обычных форм)

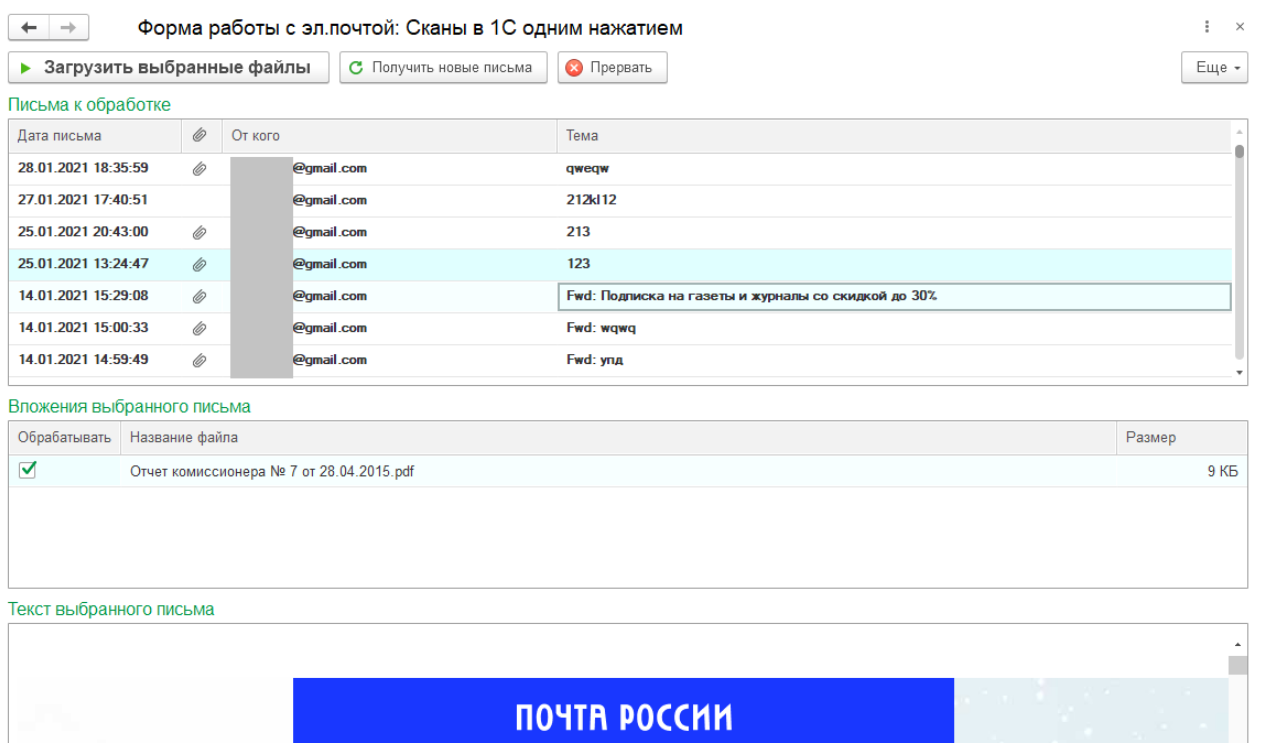

Форма для загрузки скан-файлов с эл.почтой (версия для управляемых форм)

## <span id="page-11-0"></span>**ВОЗМОЖНОСТИ ПРОГРАММЫ**

- Загрузка любых сканов товарных документов. С помощью базы знаний, заложенной в программу, автоматически определяется тип документа, что позволяет программе самостоятельно выстроить более подходящий алгоритм загрузки и определить таблицу и расположение данных для загрузки в 1С.
- **Загружается только то, что нужно.** Если в таблице загружаемого файла участвуют промежуточные данные, которые не нужно загружать (заголовки, повтор шапки и т.д.), то программа их определит и пропустит при загрузке в 1С.
- **Умный поиск загружаемой номенклатуры в базе.** Программа распознает и ищет номенклатуру в 1С всеми возможными способами: по наименованию, по штрихкоду (если он есть в таблице), по артикулу (если он есть в таблице), по частичному совпадению наименования или артикула, по специальным регистрам 1С и т.д.
- **Любое положение текста в Скан-файле.** Вы можете загружать файлы, отсканированные горизонтально, вертикально или даже не ровно. Программа распознает текст под любым углом.
- **Загрузка нескольких страниц Скан-файла.** Если ваш отсканированный документ имеет несколько страниц и все они находятся в одном файле, то программа это распознает и загрузит всю таблицу со всех страниц в файле.
- **Загрузка нескольких листов Excel.** Программа позволяет загружать документы Excel, при этом данные документы могут содержать несколько заполненных листов. В данном случае таблицы с каждого из них будут объединены в единую таблицу и загружены в 1С. Поиск таблиц в каждом листе происходит автоматически.
- **Возможность ручной настройки соответствия номенклатур.** Если не будет найдена номенклатура в базе, то программа предоставит пользователю возможность указать соответствие номенклатуры. Это действие будет сохранено как правило для дальнейших загрузок. Так же у пользователя будет возможность предварительно проверить загружаемую информацию на правильность распознавания и в случае ошибки откорректировать ее. После данной операции можно повторно запустить поиск номенклатуры.
- **Создание номенклатуры и ее подчиненных справочников.** Если загружается новая номенклатура, то программа создаст новое значение справочника и запишет в него необходимые данные (код, наименование, единица измерения, артикул), а так же создаст штрихкод, серию ГТД, страну происхождения и характеристику номенклатуры если таковые будут найдены в загружаемом документе.
- **Ручная корректировка номера первой строки таблицы и номеров ключевых колонок.** В том случае если вы загружаете файл и таблица в нем имеет сложную структуру программа может неправильно определить положения колонок. Для таких случаев есть возможность ручной корректировки параметров загрузки. Данная система максимально проста, но при этом позволяет сделать гибкую параметризацию по загрузке файлов.
- **Автоматическое определение и загрузка таблицы без шапки.** Как правило, когда покупатели делают заказ, они создают таблицу в свободной форме, более того эта таблица может быть без шапки. В таких случаях программа найдет данные для загрузки с помощью специальных алгоритмов.
- **Огромный набор форматов файлов, которые программа успешно распознает.** Форматы скан-файлов: PDF, DJVU, DOC, BMP, JPEG, JPG, GIF, PNG, MAC, PSD, TIFF и т.д. Форматы файлов Excel: XLS, XLSX. Форматы текстовых файлов (DOC, DOCX, RTF, ODT, HTML, HTM и т.д.);
- **Возможность внесения своих доработок.** В программе есть возможность вносить свои доработки (функционал для программиста), которые будут выполняться перед записью документа или номенклатуры. Данные доработки вы можете внести в форме параметров и настроек.
- **Автоматическое создание документа в 1С.** Программа сама создаст новый документ и заполнит его вместо Вас. При заполнении программа опирается на данные по умолчанию, данные в скан-файле и данные, которые вы можете указать в параметрах загрузки (параметры указывать необязательно).
- **Прикрепляет сканы к созданным документам.** После создания документа в 1С программа сама прикрепит файла скана, на основании которого он был создан. Данный функционал можно включить в параметрах программы (кнопка "Параметры" -> вкладка "Прочие параметры" -> флажок "Присоединять файл к документу").
- **Модуль работы с эл.почтой.**У вас много разных поставщиков и покупателей, которые присылают вам разные товарные документы на почту и их нужно обрабатывать в 1С? Тогда этот модуль поможет вам автоматизировать этот процесс. В режиме загрузки документов из почты вам нужно просто выбрать вложения в письмах, которые необходимо загрузить. Все остальное программа сделает за вас.

## <span id="page-13-0"></span>**ОПИСАНИЕ АЛГОРИТМА ПОИСКА НОМЕНКЛАТУРЫ ИЗ СКАН-ФАЙЛА В 1С**

Поиск номенклатуры происходит в несколько этапов:

Первый этап - поиск по точному совпадению. На этом этапе в случае нахождения в файле штрихкодов или артикулов, программа ищет номенклатуру по полному соответствию одного из этих реквизитов, т.к. в большинстве случаев они являются идентификаторами справочника, но при этом обработка предварительно проверяет качество (длину и содержимое) штрихкода и артикула в загружаемом файле и если они соответствуют требованиям, то происходит поиск по ним.

Второй этап - состоит из поиска по реквизитам наименований в базе (наименование, полное наименование).

Третий этап – поиск в номенклатуре контрагентов. Поиск номенклатуры происходит по справочнику (в некоторых базах 1С это регистр сведений) «Номенклатура контрагентов» в разрезе контрагента, который указан в файле. В этом справочнике так же программа производит поиск по артикулу контрагента или наименованию.

Четвертый этап - последний. Программа производит поиск по вхождению строки в файле и наоборот (номенклатура из файла в 1C и номенклатура из 1C в файле). Поиск по вхождению настроен для реквизита "Наименование" и "Артикул", опять же здесь тоже учитывается минимальная длина значения для поиска.

Есть еще пятый этап поиска – эвристический поиск по артикулу. Производит поиск по неточному совпадению артикула, а также ищет артикул в наименовании. По умолчанию он отключен, так как не дает достаточную точность поиска соответствий номенклатуры.

Любой из данных этапов можно отключить в параметрах загрузки (вкладка "Настройка поиска номенклатуры"), так же как и создание не найденной номенклатуры.

# <span id="page-14-0"></span>**ПРЕИМУЩЕСТВА ПО СРАВНЕНИЮ С ЭДО И ПРОГРАММАМИ-АНАЛОГАМИ:**

**1. ПРОСТЕЙШИЙ ИНТЕРФЕЙС.** Только два обязательных поля (путь к файлу, документ 1С для загрузки данных из файла) и кнопка "Распознать и загрузить".

**2. ОГРОМНАЯ БАЗА ЗНАНИЙ.** В обработке заложена база знаний, позволяющая распознавать и загружать любые товарные документы.

**3. МОЩНЫЙ МЕХАНИЗМ ПОИСКА НОМЕНКЛАТУРЫ.** Поиск номенклатуры в 1С всеми возможными способами: по артикулу, по штрихкоду, по наименованию, по спец.регистрам и т.д.

**4. ВЫСОКАЯ ТОЧНОСТЬ РАСПОЗНАВАНИЯ.** Благодаря самому современному подходу к OCRпреобразованиям изображений, вероятность успешного распознавания данных стремится к 100%. Программа может уловить поток данных даже с нечетко сфотографированного документа.

**5. НИЗКАЯ ЦЕНА.** Самая низкая цена за 1 распознавание среди аналогичных программ. Оплата происходит за файл целиком, а не за страницы.

**6. ТЕХ.ПОДДЕРЖКА ОТ РАЗРАБОТЧИКА РЕШЕНИЯ** Техподдержка, непосредственно от автора программы.

**7. БЕССРОЧНАЯ ЛИЦЕНЗИЯ.** Нет ограничений на период использования и количество рабочих мест. Приобретая пакет загрузок, вы можете использовать данную программу неограниченный период времени и на неограниченном количестве рабочих мест.

**8. ПОИСК КОНТРАГЕНТА, ДАТЫ И НОМЕРА ДОКУМЕНТА.** Автоматически может найти значения реквизитов шапки документов (контрагент, дата, номер, режим НДС и т.д.).

**9. АВТОЗАПОЛНЕНИЕ ДОКУМЕНТА.** Не только загружает данные из файла, но и заполняет табличную часть 1с аналитикой: проставляет счета учета, статьи затрат, суммы (НДС, вознаграждений) и т.д.

**10. ОПЛАТА ЗА ФАЙЛ, А НЕ ЗА СТРАНИЦЫ.** Приобретая пакет загрузок, вы платите только за файл. Сколько в нем страниц - не важно. После распознавания и загрузки файла из нескольких страниц у вас с баланса будет списан только 1 файл!

**11. Не требует подписки ИТС.**

# <span id="page-15-0"></span>**ВИДЕОПРИМЕРЫ РАБОТЫ С ПРОГРАММОЙ**

[https://www.youtube.com/watch?v=8\\_nJf5BuxUM&t](https://www.youtube.com/watch?v=8_nJf5BuxUM&t=1s) – Как запустить программу «Сканы в 1С одним нажатием».

[https://www.youtube.com/watch?v=i0q83SizvKA&t](https://www.youtube.com/watch?v=i0q83SizvKA&t=4s) – пример загрузки скана УПД с помощью программы «Сканы в 1С одним нажатием».

<https://www.youtube.com/watch?v=ykzhUgDJZPc> – пример загрузки сканов документов из ЭДО в 1С с помощью программы «Сканы в 1С одним нажатием».

<https://www.youtube.com/watch?v=zMrbL6OLc8s> - пример загрузки скана ТОРГ-12 в 1С с помощью программы «Сканы в 1С одним нажатием».

<https://www.youtube.com/watch?v=4JFI7SPEJi4&t> – Инструкция по работе с формой ручной настройки параметров.

## <span id="page-15-1"></span>**ОПИСАНИЕ ПРОГРАММЫ ПО ВЕРСИЯМ КОНФИГУРАЦИЙ**

#### **СКАНЫ В 1С ОДНИМ НАЖАТИЕМ. Распознавание и загрузка (версия для УТ11.хх, КА2.хх,**

**ERP2.хх).** Версия программы для работы в конфигурациях 1C: "Управление торговлей 11.хх", "Комплексная автоматизация 2.хх", "ERP Управление предприятием 2.хх".

Документы 1С, в которые происходит загрузка данной версией программы:

- Заказ поставщику;
- Заказ клиента;
- Поступление (приобретение) товаров и услуг;
- Реализация товаров и услуг
- Отчет комиссионера о продажах;
- Отчет комитенту о продажах товаров;
- Отчет о розничных продажах;
- Перемещение товаров;
- Спивание недостач товаров;
- Оприходование излишков товаров;
- Возврат товаров поставщику;
- Возврат товаров от клиента;
- Установка цен номенклатуры.

#### **СКАНЫ В 1С ОДНИМ НАЖАТИЕМ. Распознавание и загрузка (версия для БП3.хх, УХ3.хх).**

Версия программы для работы в конфигурации "Бухгалтерия предприятия 3.хх", "Управление холдингом 3.хх".

Документы 1С, в которые происходит загрузка данной версией программы:

- Поступление товаров и услуг;
- Реализация товаров и услуг;
- Отчет комиссионера о продажах;
- Отчет комитенту о продажах товаров;
- Отчет о розничных продажах;
- Перемещение товаров;
- Оприходование товаров;
- Списание товаров;
- Возврат товаров поставщику;
- Возврат товаров от покупателя;
- Счет на оплату покупателю;
- Счет на оплату поставщика.

#### **СКАНЫ В 1С ОДНИМ НАЖАТИЕМ. Распознавание и загрузка (версия для УТ 10.хх, УТП2.хх, КА 1.хх, УПП1.хх).**

Версия программы для работы в конфигурациях 1C: "Управление торговлей 10.хх", "Управление торговым предприятием для Казахстана 2.хх", "Комплексная автоматизация 1.хх", "Управление производственным предприятием 1.хх", "Управление производственным предприятием для Казахстана 1.хх"..

Документы 1С, в которые происходит загрузка данной версией программы:

- Поступление товаров и услуг;
- Реализация товаров и услуг;
- Заказ поставщику;
- Заказ покупателя;
- Отчет комиссионера о продажах;
- Отчет комитенту о продажах товаров;
- Отчет о розничных продажах;
- Перемещение товаров;
- Оприходование товаров;
- Списание товаров;
- Возврат товаров поставщику;
- Возврат товаров от покупателя;
- Счет на оплату покупателю;
- Счет на оплату поставщика.
- Установка цен номенклатуры;
- Установка цен номенклатуры контрагентов;

#### **СКАНЫ В 1С ОДНИМ НАЖАТИЕМ. Распознавание и загрузка (версия для БП2.хх).**

Версия программы для работы в конфигурации 1C: "Бухгалтерия предприятия 2.хх". Документы 1С, в которые происходит загрузка данной версией программы:

- Поступление товаров и услуг;
- Реализация товаров и услуг;
- Оприходование товаров;
- Списание товаров;
- Счет на оплату покупателю;
- Счет на оплату поставщика.

#### **СКАНЫ В 1С ОДНИМ НАЖАТИЕМ. Распознавание и загрузка (версия для УНФ 1.хх, Автосервис 1.хх).**

Версия программы для работы в конфигурациях 1C: "Управление небольшой (нашей) фирмой 1.хх", "Автосервис 1.хх".

- Документы 1С, в которые происходит загрузка данной версией программы:
- Заказ покупателя;
- Заказ поставщику;
- Оприходование запасов;
- Перемещение запасов;
- Приходная накладная;
- Расходная накладная;
- Счет на оплату;
- Счет на оплату (полученный).
- Отчет комиссионера;
- Отчет комитенту;

#### **СКАНЫ В 1С ОДНИМ НАЖАТИЕМ. Распознавание и загрузка (версия для Розницы 2.хх).**

Версия программы для работы в конфигурации 1С: "Розница 2.хх".

Документы 1С, в которые происходит загрузка данной версией программы:

- Заказ покупателя;
- Заказ поставщику;
- Поступление товаров и услуг;
- Реализация товаров и услуг;
- Возврат товаров поставщику;
- Возврат товаров от покупателя;
- Отчет о розничных продажах;
- Счет на оплату (полученный);
- Отчет комиссионера;
- Отчет комитенту;
- Установка цен.

#### **СКАНЫ В 1С ОДНИМ НАЖАТИЕМ. Распознавание и загрузка (версия для Далион.Управление магазином 1.2-2.хх).**

Версия программы для работы в конфигурации 1С: "Далион.Управление магазином 2.хх". Документы 1С, в которые происходит загрузка данной версией программы:

- Ввод остатков товаров;
- Возврат товаров поставщику;
- Возврат товаров от покупателя;
- Заказ поставщику;
- Отгрузка товаров со склада;
- Отчет кассовой смены;
- Отчет комитенту о продажах;
- Перемещение товаров;
- Приходная накладная;
- Расходная накладная;
- Резервирование товаров;
- Списание товаров;
- Счет на оплату;
- Установка цен номенклатуры поставщика.

#### **СКАНЫ В 1С ОДНИМ НАЖАТИЕМ. Распознавание и загрузка (версия для Альфа-Авто ред.4.хх-5.хх).**

Версия для работы в конфигурации 1С: "Альфа-Авто 4.хх-5.хх".

Документы 1С, в которые происходит загрузка данной версией программы:

- Ввод остатков товаров;
- Возврат от покупателя;
- Возврат поставщику;
- Заказ покупателя;
- Заказ поставщику;
- Отчет комиссионера;
- Отчет комитенту;
- Перемещение товаров;
- Поступление товаров;
- Переоценка;
- Реализация товаров;
- Списание товаров;
- Счет на оплату;
- Счет от поставщика.

### <span id="page-18-0"></span>**ТРЕБОВАНИЯ К ЗАГРУЖАЕМЫМ ДОКУМЕНТАМ**

**1. Шрифт черный, фон белый.** Для достижения высокого уровня распознавания необходимо прикреплять сканы документов, но так же допускается прикрепление фото документа. Во втором случае, если вы фотографируете на телефон, фото должно получиться четким и как можно более ярким. Здесь все просто: текст должен быть отчетливо виден, он должен четко прослеживаться, а фон (бумага) должен быть белым, либо не сильно затемненным. Никаких помех, теней и засветов быть не должно.

Примеры правильных и неправильных скан-файлов:

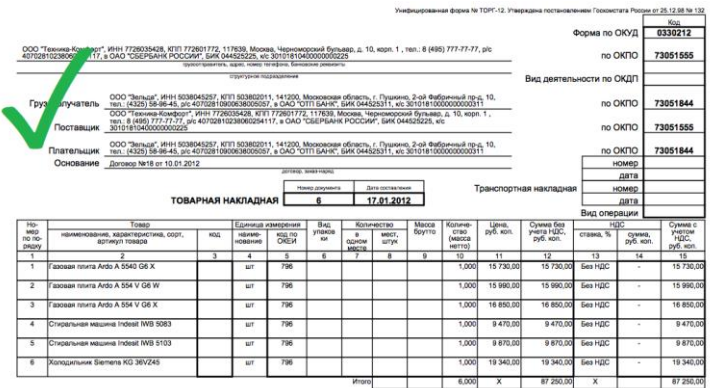

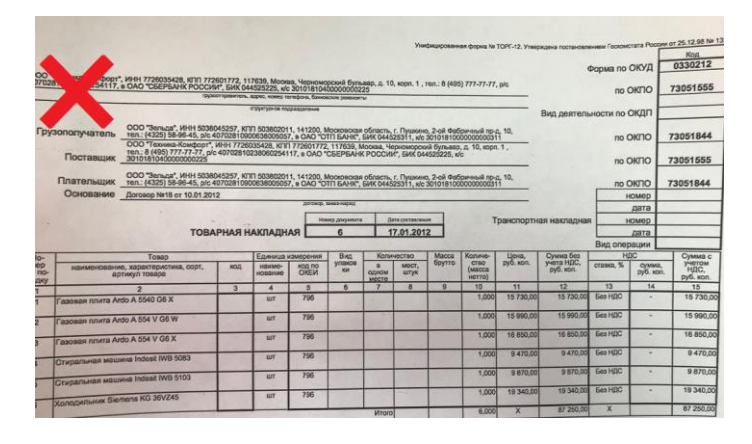

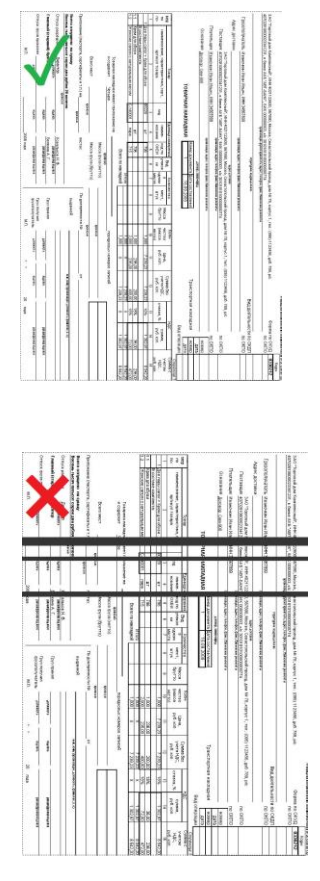

**2. Доступ в интернет.** Загружаемый скан-файл отправляется на специальный сервер для программы документов. Он не хранится и не передается третьим лицам, а временно загружается для распознавания текста. После распознавания данных ваш документ сразу удаляется с нашего сервера. Сервер доступен 24 часа в сутки и работает на стабильном отказоустойчивом оборудовании.

В случае если файл соответствует требованиям, но не загрузится или загрузится, но не так как нужно, то для успешного результата можно просто вручную подкорректировать параметры в настройках программы, либо обратиться в техподдержку за помощью (услуга бесплатна, действует для всех покупателей). Услуга технической поддержки оказывается оперативно и непосредственно разработчиком решения. Как показывает практика, абсолютное большинство файлов успешно распознаются и загружаются в автоматическом режиме.

Так же хотелось бы предупредить, что программа в некоторых случаях может поставить ненужный пробел или распознать неправильно символ. Данный момент дорабатывается и со временем будет исправлен, более того, программа перед загрузкой в документ 1С предоставляет пользователю возможность проверить и откорректировать загружаемые данные.

# <span id="page-19-0"></span>**СОВМЕСТИМОСТЬ С КОНФИГУРАЦИЯМИ 1С8.2-8.3**

- 1. Управление торговлей 10.хх-11.хх;
- 2. Управление производственным предприятием 1.хх;
- 3. Комплексная автоматизация 1.хх-2.хх;
- 4. Бухгалтерия предприятия 2.хх-3.хх;
- 5. Розница 2.хх-3.хх;
- 6. ERP Управление предприятием 2.хх;
- 7. Управление небольшой/нашей фирмой 1.хх-3.хх;
- 8. Альфа-авто 4.хх-5.хх;
- 9. Далион. Управление магазином 2.хх.
- 10. Управление холдингом 3.хх.

### <span id="page-20-0"></span>**ДОПОЛНИТЕЛЬНЫЕ СВЕДЕНИЯ**

- Программа имеет частично-закрытый исходный код (недоступен модуль объекта, но есть возможность доработки через форму программы "Параметры").

- Не гарантируется успешный результат распознавания при загрузке больших скан-файлов (от 50 страниц и более). Данные скан-файлы рекомендуется разбивать на несколько файлов.

- Любые доработки по вашему желанию выполняются нашими специалистами после приобретения часов программирования. О количестве необходимых часов для реализации ваших задач по доработке вы можете уточнить по эл.почте, либо позвонив нам. Вы также можете самостоятельно доработать решение с помощью соответствующих полей для редактирования кода в параметрах программы.

- Баланс загрузок не имеет срока действия (при пополнении баланса загрузок вы можете его использовать неограниченный период времени до того момента пока он не станет нулевым).

- Срок бесплатной поддержки пользователей - 1 и более месяцев с момента пополнения баланса загрузок (зависит от количества приобретаемых загрузок).

- Обновление до новой версий происходит бесплатно и не зависит от периода тех.поддержки. Для обновления программы просто скачайте в разделе [СКАЧАТЬ БЕСПЛАТНО](https://1cscan.ru/freedownload) нужную вам версию и замените действующую программу на новую. В случае если у вас устаревшая платформа 1С (8.3.6 и ранее) для работы программы возможно потребуется MS Office, установленный на компьютере с базой 1С (в случае клиент-серверной архитектуры версии на управляемых формах - на сервере 1С).

- Нет ограничений на период использования и на количество рабочих мест. При пополнении баланса вы приобретаете количество загрузок. Сколько компьютеров будет использовать программу, в каких базах будут загружаться файлы и какой период времени - не имеет значения.

### <span id="page-20-1"></span>**ВОПРОСЫ И ОТВЕТЫ**

*Что такое баланс загрузок?*

Баланс загрузок - это количество файлов, которые вы можете загрузить. Оплачивая их, вы получаете определенный лимит данных операций. Баланс загрузок вы всегда можете видеть в главной форме программы. Так же чтобы обновить эту информацию нажмите в правом верхнем углу программы кнопку "Еще" и далее "Обновить информацию о балансе".

#### *Ошибка "Нарушение прав доступа" при открытии программы в 1С. Что делать?*

У вас не хватает прав на использование внешних обработок в 1С. Вы можете обратиться к специалисту, обслуживающему вашу 1С или исправить проблему самостоятельно, если вы имеете права администрирования 1С. Для этого вам необходимо открыть Конфигуратор, в главном меню выбрать: *"Администрирование -> Пользователи"*. Далее выбрать двойным щелчком своего пользователя и перейти на закладку *"Прочие"*. Найти в списке пункт *"Интерактивное открытие внешних отчетов и обработок"* и поставить напротив него галочку. Нажать *"ОК"*.

#### *Бывают случаи, когда в наших документах сумма не равна значению "количество\*цена". Розница может быть в копейках из-за округления или скрытых скидок/наценок. Учитывает ли это ваша программа?*

Да, такой момент учтен. В этом случае нужно загружать сумму и рассчитывать зависимые цены исходя из нее. Просто в параметрах нажмите флажок "Загружать сумму и рассчитывать цену" (пятая вкладка). Так же если НДС в цену не включен рекомендую поставить флажок "НДС не включен в цену" (в этой же вкладке).

#### *Есть ли у вас ознакомительная (демо) версия?*

Да. Вы можете бесплатно [скачать](https://1cscan.ru/freedownload) нужную вам версию программы и в появившемся окне нажать "Хочу попробовать демо-версию". Ограничения демо-режима:

- Количество загружаемых файлов не более 10;
- Количество загружаемых строк из файла не более 5;
- Размер скан-файла не более 5 Мб;

- Скорость распознавания снижена (в первую очередь распознаются файлы от клиентов с пополненным балансом).

### <span id="page-21-0"></span>**ОШИБКА ПРИ ЗАПУСКЕ ПРОГРАММЫ В 1С. РЕШЕНИЕ**

Если при запуске программы в 1С возникает ошибка "Нарушение прав доступа" или "Установлен безопасный режим. Выполнение операции запрещено", используйте решение, описанное в данном видео: https://www.youtube.com/watch?v=JyI0bnt26fs&t